# @karnil

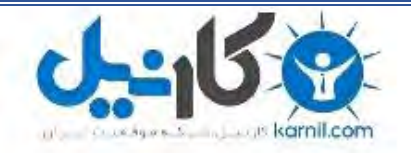

**کارنیل، بزرگترین شبکه موفقیت ایرانیان می باشد، که افرادی زیادی توانسته اند با آن به موفقیت برسند، فاطمه رتبه 11 کنکور کارشناسی، محمد حسین رتبه86 کنکور کارشناسی، سپیده رتبه 3 کنکور ارشد، مریم و همسرش راه اندازی تولیدی مانتو، امیر راه اندازی فروشگاه اینترنتی،کیوان پیوستن به تیم تراکتور سازی تبریز، میالد پیوستن به تیم صبا، مهسا تحصیل در ایتالیا، و..... این موارد گوشه از افرادی بودند که با کارنیل به موفقیت رسیده اند، شما هم می توانید موفقیت خود را با کارنیل شروع کنید.**

**برای پیوستن به تیم کارنیلی های موفق روی لینک زیر کلیک کنید.**

## *[www.karnil.com](http://www.karnil.com/)*

**همچنین برای ورود به کانال تلگرام کارنیل روی لینک زیر کلیک کنید.**

*https://telegram.me/karnil*

بسم اهلل الرمحن الرحمی

### Msimit Sun Calendar v1.1.6 افزار نرم آموزش

مقدمه

با سلام و عرض ادب خدمت شما خوانند گرای، امروز سعی میکنم با یك نرم افزار ساده و در عین حال كاربردی از وبلاگ <u>Msimit.blogsky.com</u> در خدمت شما باشم. ممانطورکه می دانید ممه ویندوز ها به جز ویندوز 10از تاریخ شمسی حمایت نمی کنندکه البته آن هم به microsoft برمیگرددکه در یك نسخه آن را بگنجاند یانه.

نرم افزارهای زیادی در این زمینه توسط مموطنانمان ساخته و ارائه شد امابرخی از آنهابسیار سنگین و پرحجم هستند هر چند که نرم افزارهایی نسبتاکامل اند. اما 1.1.6v MsimitSun Calendar هرچند که از نسخه های اولیه اینگونه نرم افزارها می باشد با امکانات مناسبی که در آن گخانده شده و همینطور حجم کمی که از حافظه RAMاشغال میکند می تواند برای بسیاری از کارهای ما و یا استفاده های روزانه مان چاره ساز باشد.

در هنگام بالا آمدن ویندوز، تعداد و حجم نرم افزارهایی که در هنگام استارتاپ به ممراه ویندوز بالا می آیند در میزان سبك بالا آمدن یا بلعکس سنگنی باال آمدن ویندوز نقش همم و بسزایی دارند که یکی از مزایای نرم افزار Calendar Sun Msimitرا میتوان به مک حجم وبدن آن در هنگام لود ویندوز اشاره رکد.

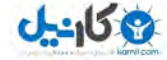

شروع آموزش

مشخصات کلی و صنب پیش نیاز ها:

Calendar Sun Msimitرا میتوانید روی ویندوز های ،2000 XP، Vista، ،7 ،8 8.1 و 10صنب منائید. این نرم افزار بر پایه NET. ونشته شهد است نبابراین اگر یم خواهید از آن استفاده کنیدبایسیت بسته 4.0 net.مایکروسافت را روی ویندوز خود صنب منائید.

برای اینکه بدانید 4Net.روی سیسمت مشا صنب شهد است یا خری اکیف است از منوی Startویندوز به قسمت Panel Controlبروید و در ویندوز Xp روی Add or Remove و در ویندوز های Vista به بالا روی Programs and Features یا Uninstall a Programبه صفحه ای مهانند شکل زیر رفته و در آن بدنبال گزینه ایبا نایم مهانند گزینهمشاره 1بگردید اگر NET. Microsoft 4 Frameworkروی سیسمت مشا صنب باشد یم وتانید آن را پیدا کنید و دیگر نیازی به صنب این بسته نداریدو میتوانید نرم افزار Calendar Sun Msimitرا روی سیسمت خود صنب کنید.

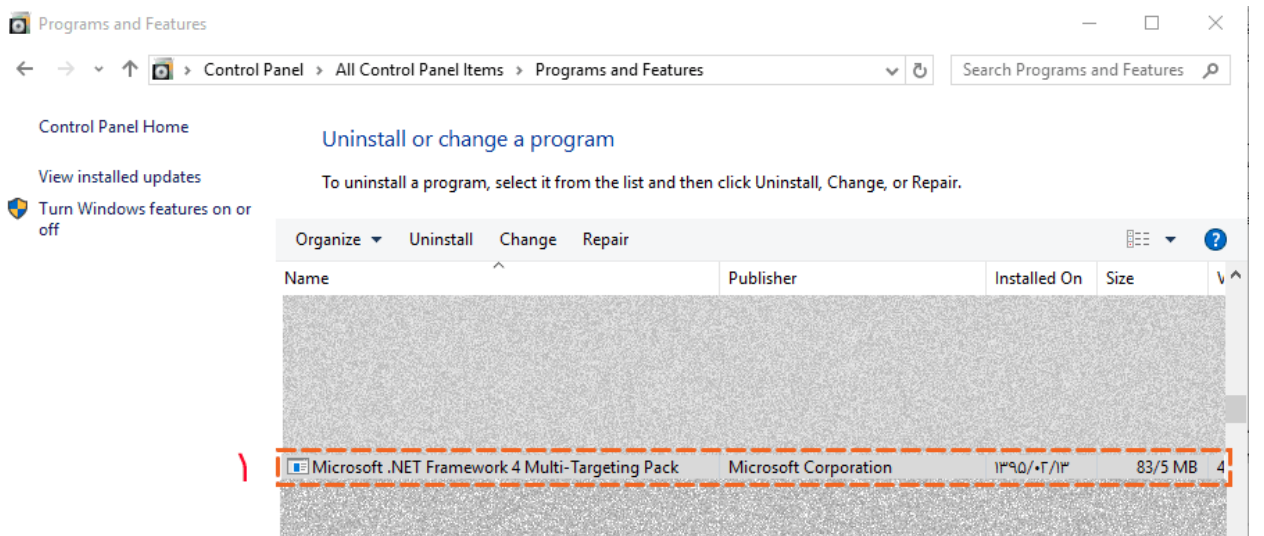

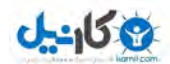

درصوریتکه 4 Net.روی سیسمت مشا صنب نبود و این نرم افزار را در اختیار نداشتیدیم وتانید از لینک زیر که در سایت Microsoft می باشدآن را دانلودوسپس روی سیستم خود نصب کنید.

لینکصفحۀدانلود :

<https://www.microsoft.com/en-us/download/details.aspx?id=17718>

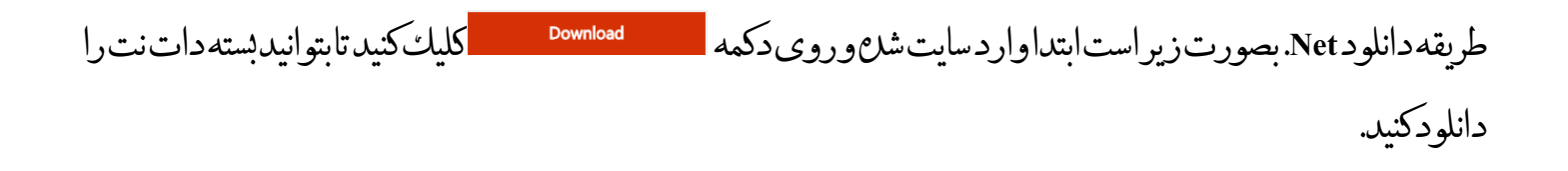

Microsoft .NET Framework 4 (Standalone Installer)

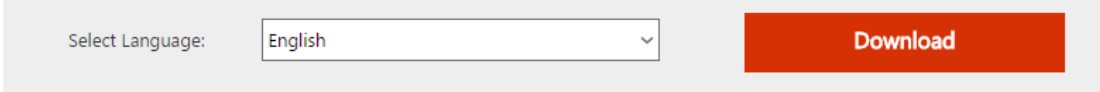

The Microsoft .NET Framework 4 redistributable package installs the .NET Framework

لینک دانلود مستفمیفایل:

[https://download.microsoft.com/download/9/5/A/95A9616B-7A37-4AF6-BC36-D6EA96C8DAAE/dotNetFx40\\_Full\\_x86\\_x64.exe](https://download.microsoft.com/download/9/5/A/95A9616B-7A37-4AF6-BC36-D6EA96C8DAAE/dotNetFx40_Full_x86_x64.exe)

بعداز دانلود کافی است فایل دانلود شد را اجراکنید (ممکن است نام فایل بانام فایل زیر یکی نباشد) و بعد از Extractشدن و مشاهد ع agree I و با کلیک روی Nextصنب را آغاز منائید. هبرت است در موقع صنب سایر نرم افزارهایی را که در حال پنجره اصلی صنب با زدن اجرا دارید را ببندید تا صنب بدون مشکل انجام شود.

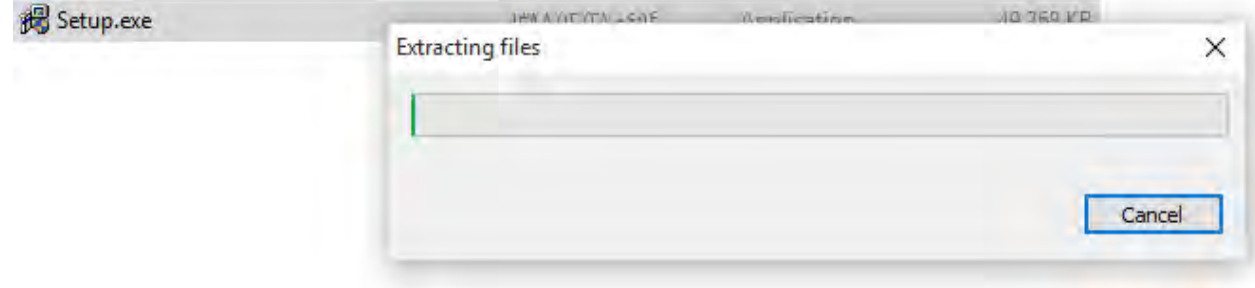

### Msimit Sun Calendar v1.1.6 افزار نرم صنب

ابتدا فایل نصب نرم افزار را از وبلاگ <u>Msimit.blogsky.com </u>دانلودکنید، بعد از دانلود نرم افزار Msimit Sun Calendar 1.1.6vمیتوانید به صنب آن اقدام کنید.

zip1.1.6.SCv- با نرم افزار Winrar: نح Mi وه استخراج فایل

ابتدافایل Mi-SCv1.1.6.zipرا انتخاب و روی آن راست کلیك کرده سپس بدنبال گزینه Extract Here مطابق شکل بگردید و بعد از یافنت روی آن کلیک کنید تا فایل Extractشود.

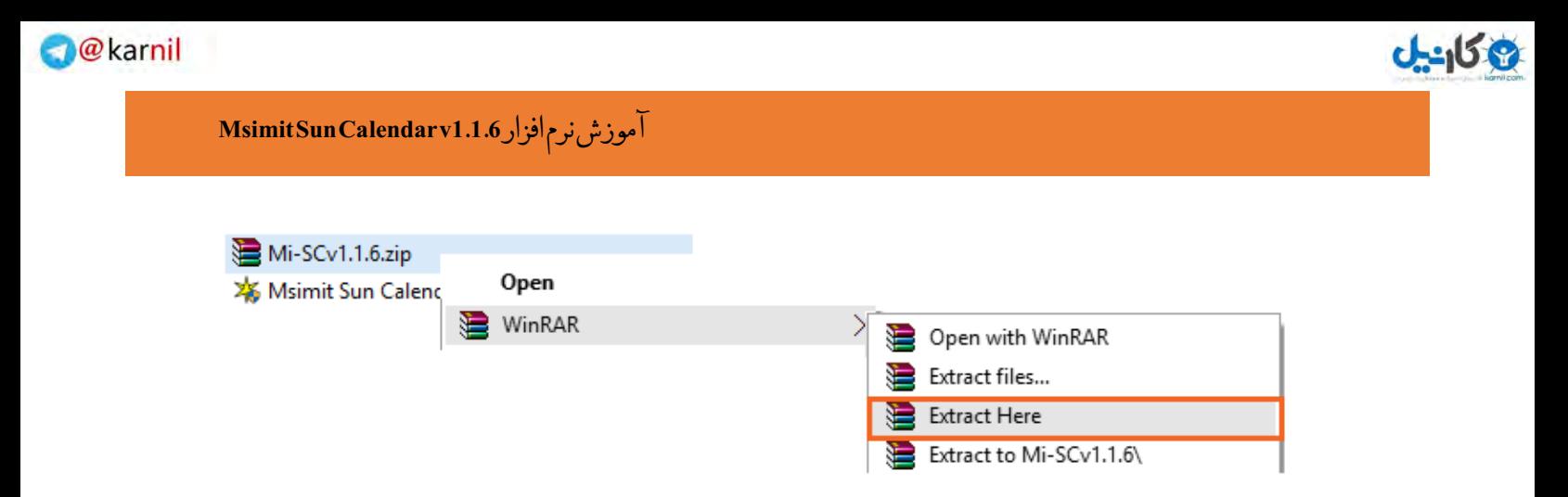

بعد از دانلود و استخراج فایل Mi-SCv1.1.6.zip می توانید برای نصب نرم افزار روی Msimit Sun Calendar v1.1.6.exe دابل کلیک رکده و آن را اجرا کنید.

> Mi-SCv1.1.6.zip X Msimit Sun Calendar v1.1.6.exe

حال در پنجره زیر رویNextکلیككنید.

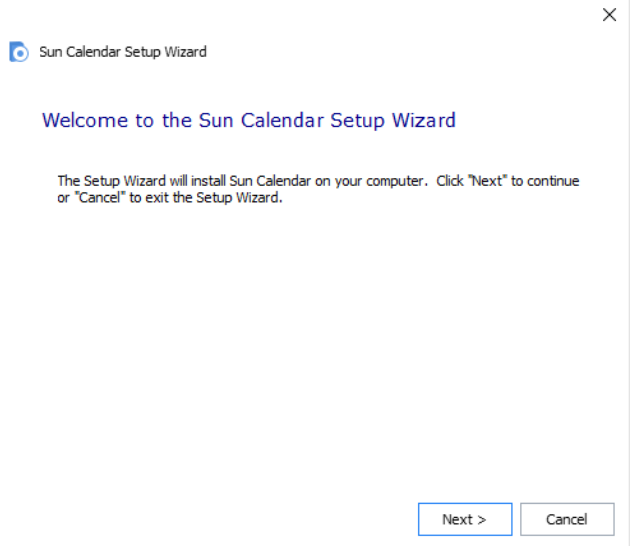

یم وتانید بعد از مطالعه agreement Licenceروی Acceptکلیک کنید.

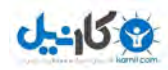

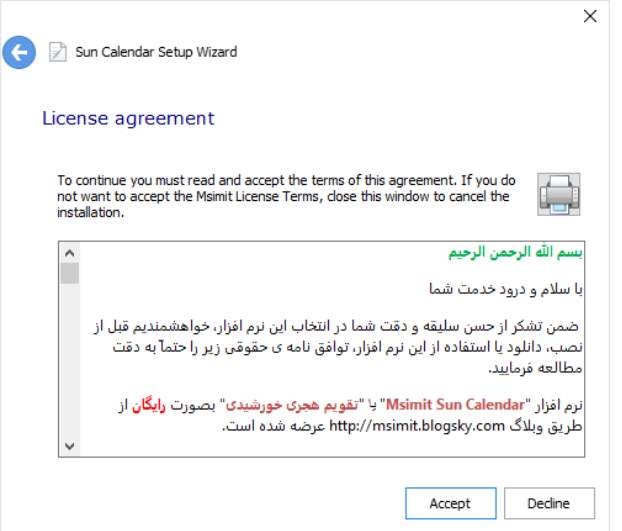

در پنجره بعدی میتوانید مسیرنصب برنامه را تغییر دهیدو یا بگذاریددر مسیرپیش فرض نصب شود و سپس Nextرا بزنید.

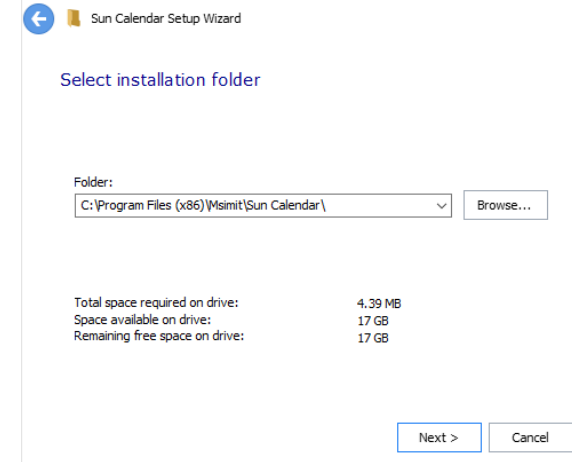

حال روی Typicalکلیک کنید.

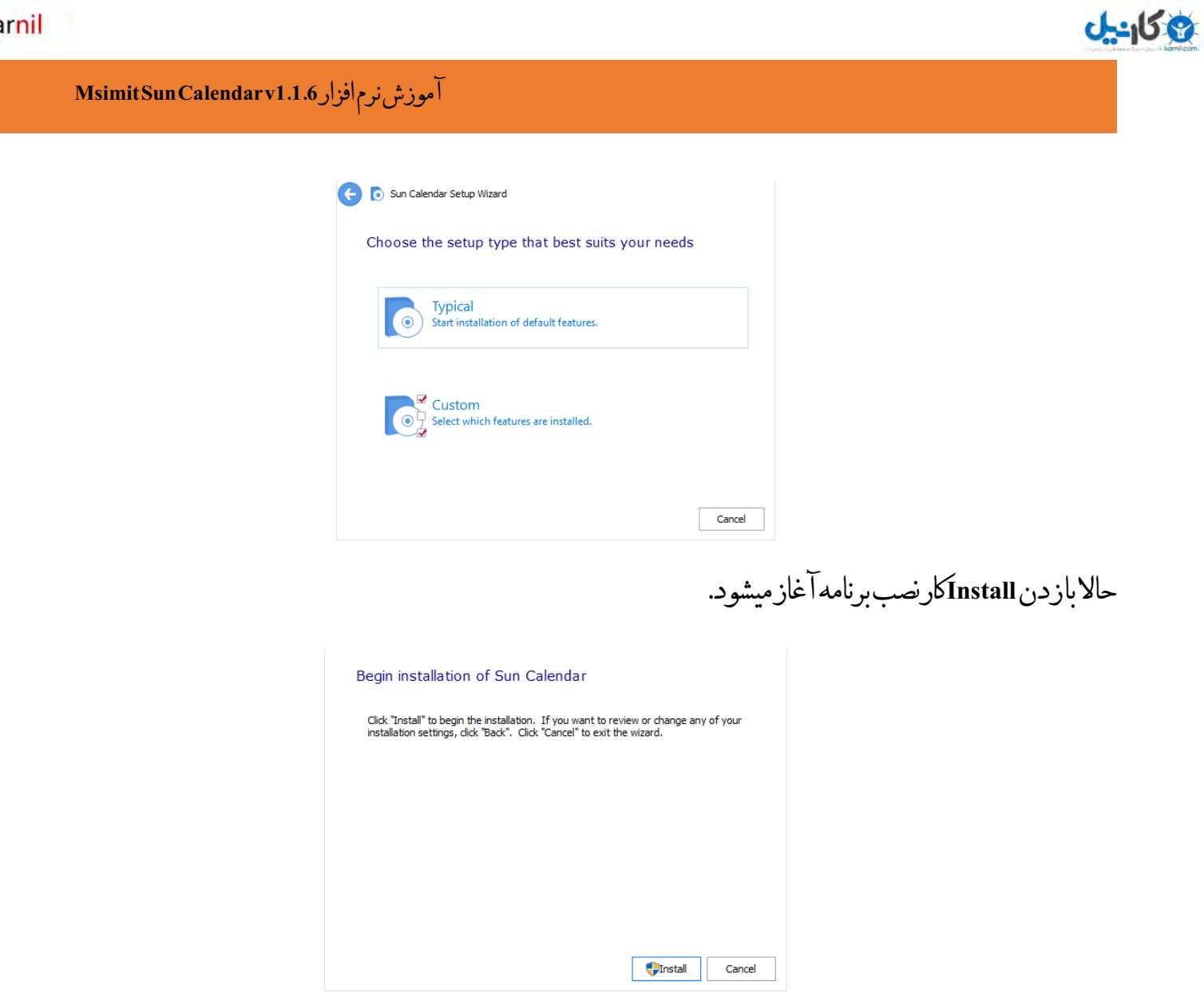

چند لحظه صرب کنید تا فرآیند صنب نرم افزار به پایان برسد.

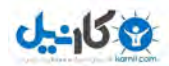

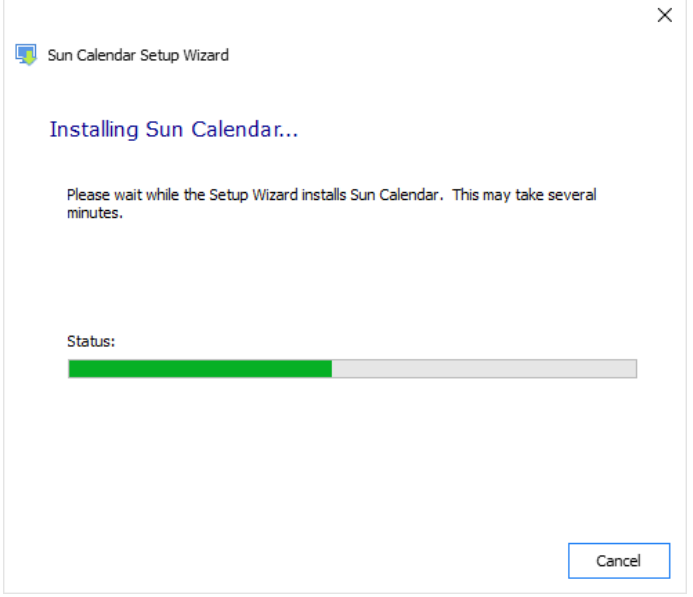

## بعد از پایان فرایند صنب با کلیک روی گزینه مشخص شهد در شکل زیر میتوانید نرم افزار را اجرا کنید.

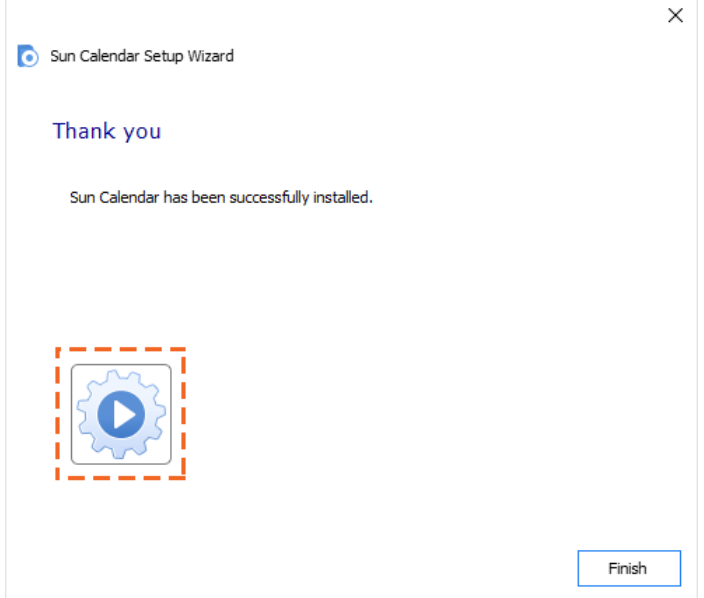

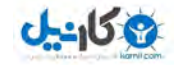

## اکر بار نرم افزار:

بعد از اجرای نرم افزار در پاینی و در کنار ساعت ویندوز در taskbarمیتوانید نرم افزار و پیغام آن را که ذرک تاریخ روز جاری را دربر دارد را مشاههد کنید.

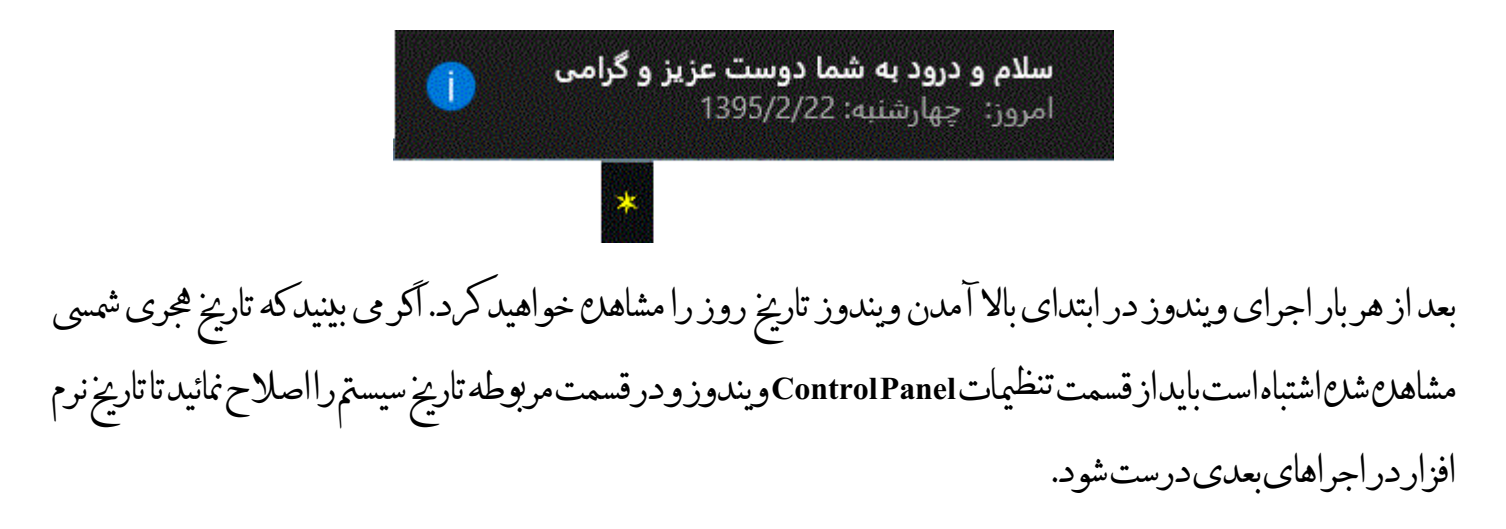

دیگر امکانات نرم افزار:

با کلیک راست روی آیکن نرم افزار واقع در Taskbarویندوزمیتوانید به دیگر امکانات نرم افزار دسرتیس داشته باشید.

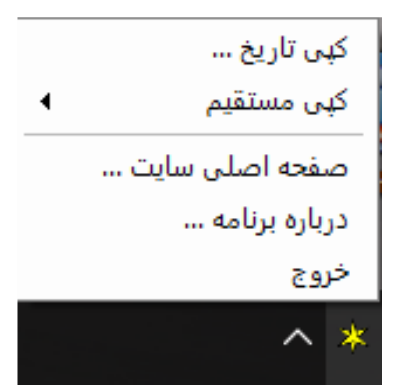

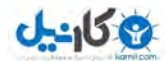

با زدن دکمه خروج میتوانید بطور اکمل از نرم افزار خارج شوید. با کلیک روی این دکمه اکدری منایان یم شود مبین بر اینکه در حال خروج از برنامه هستید برای بازگشت به برنامه روی Noکلیک کنید.

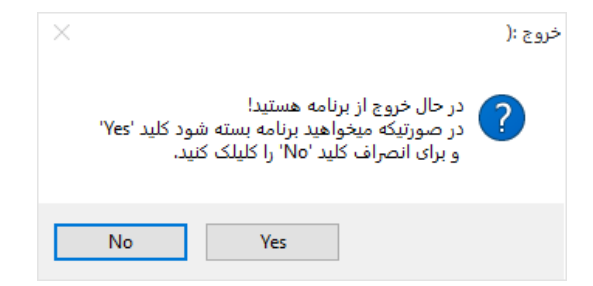

دوباره روی آیکن راست کلیک رکده ونشانه گر موس را روی کپی مستقمی تاریخ برده تا گزینه های دیگری برای مشا نشان داده شود.

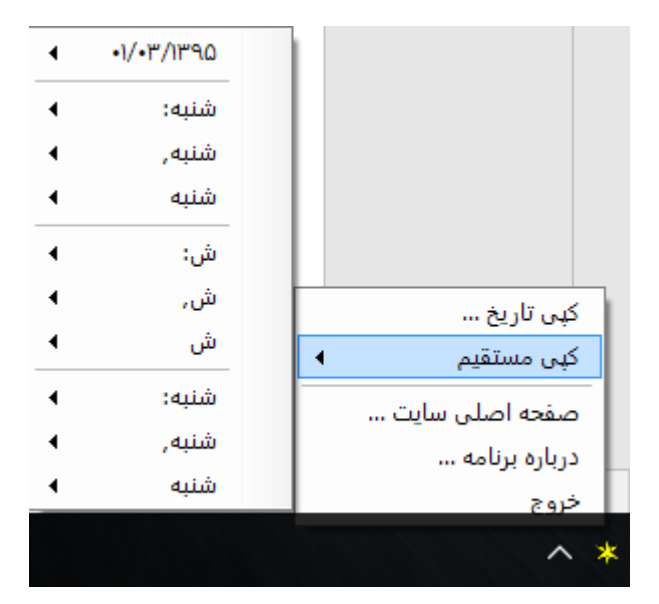

مهانطور که مالحظه میکنید گزینه های مختلیف برای کپی تاریخ به اشکال و اوناع سبک های مختلف در دسرتس مشاست.

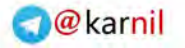

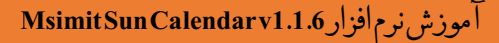

در بسیاری از موارد کاربران فارسی زبان ایرانی علاوه براینکه میخواهنداز داشتن یک تقویم جلالی بهره مند باشند نیاز به یادداشت تاریخ در نرم افزارهای مختلف به صورت زیاد و در دسترس بر اساس سبك های مختلف دارندكه این امكان در نرم افزارگخانده شده تا بتوانید از آن به راحتی بهره مند شوید. بعد ازکلیاٹ روی کپی مستقیم تاریخ با بردن موس روی هرکدام از سباٹ های مختلف تاریخ لیست دیگری براتیان به تفکیک ونع آن سبک باز میشود تا بتوانید از ونع مورد نظر تاریخ را کپی و استفاده منائید.

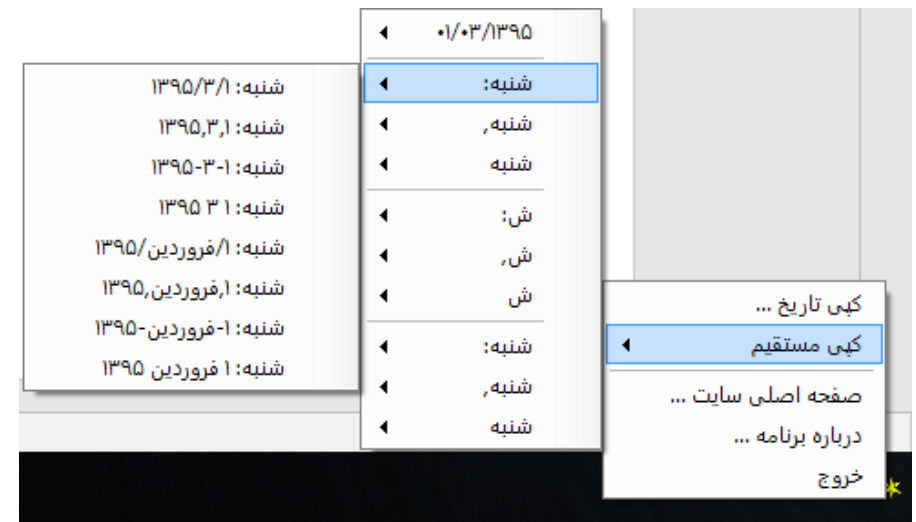

برای منونه مهانطور که مالحظه یم کنید بعد از بردن موس روی تاریخ شنبه: 8منونه آماده برای کپی تاریخ در دسرتس مشاست که با انتخاب هر کدام می توانید در نرم افزار مورد نظر خود از آن استفاده نمائید.

دسرتیس سریع تر به تاریخ: گاهی اوقات یم خواهید به تاریخ دسرتیس سریع تری داشته باشید برای اینکار اکیف است با راست کلیک روی نرم افزار گزینه کپی تاریخ راانتخاب کنید.

9 کانیل

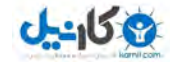

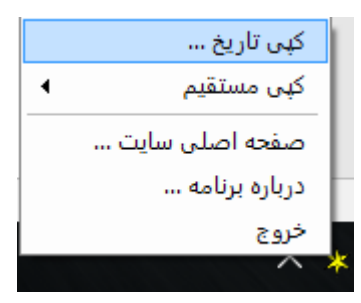

بعدازانتخابگزینهکپی تاریخ پنجره زیرباز می شود.

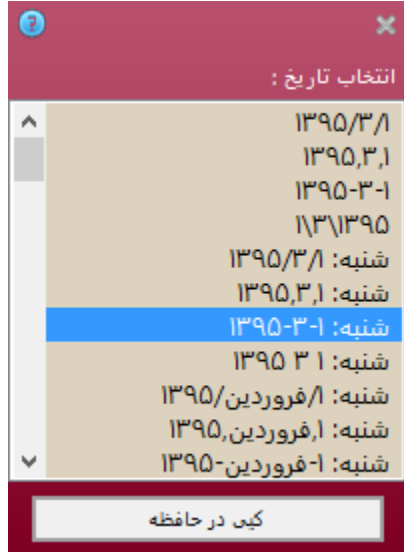

حال به راحیت از لیست تاریخ مورد نظر را انتخاب کنید و روی دکمه کپی در حافظه کلیک کنید و یا روی تاریخ مورد نظر دابل کلیک کنید تا بتوانید از تاریخ مورد نظر استفاده منائید. یکی از محاسن استفاده از این پنجره این است که با هر بار باز شدن پنجره میتوانید تاریخ قبلی راکه کپی کرده اید مشاهد و سریع آن را انتخاب منائید.

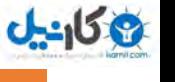

هچنین برای دسترسی به این پنجره می توانید با دابل کلیك روی آیکن نرم افزار Msimit Sun Calendar v1.1.6 به این پنجره دستر سی داشته باشید.

امیدوارم که از این آموزش استفاده الزم را بردهباشید و بتوانید از این نرم افزار کوچک و در عنی حال ساده هبره اکیف را بربید.

برای استفاده از سایرنرم افزارهای رایگان می توانید به وبلاگ <u>Msimit.blogsky.com </u>مراجعه کنید و از نرم افزارهای مفیدی که در وبالگ قرار گرفته استفاده کنید.

امیداست که در آینده نزدیک این نرم افزار باحایت و راهنمایی های مفید شماعزیزان کامل تر شود تابتواند برای شمامفید فایده باشد. باتشکر علی سالاری بیدختی

[Msimit.blogsky.com](http://msimit.blogsky.com/)

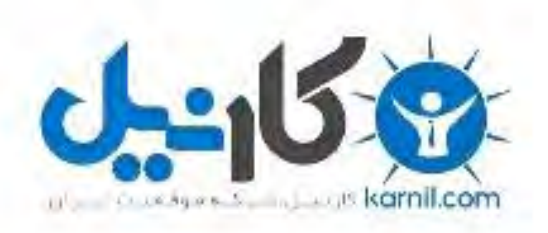

# در کانال تلگرام کارنیل هر روز انگیزه خود را شارژ کنید <sup>@</sup>

# *<https://telegram.me/karnil>*

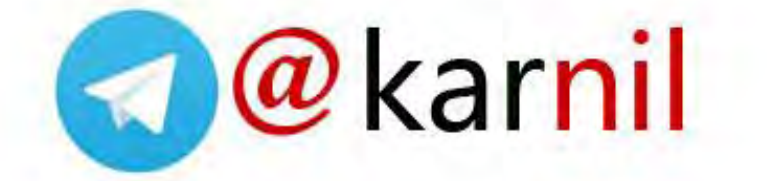